# **QGIS Application - Bug report #14063 Diagrams: impossible to change the legend until the dialog is validated**

*2016-01-06 02:51 PM - Harrissou Santanna*

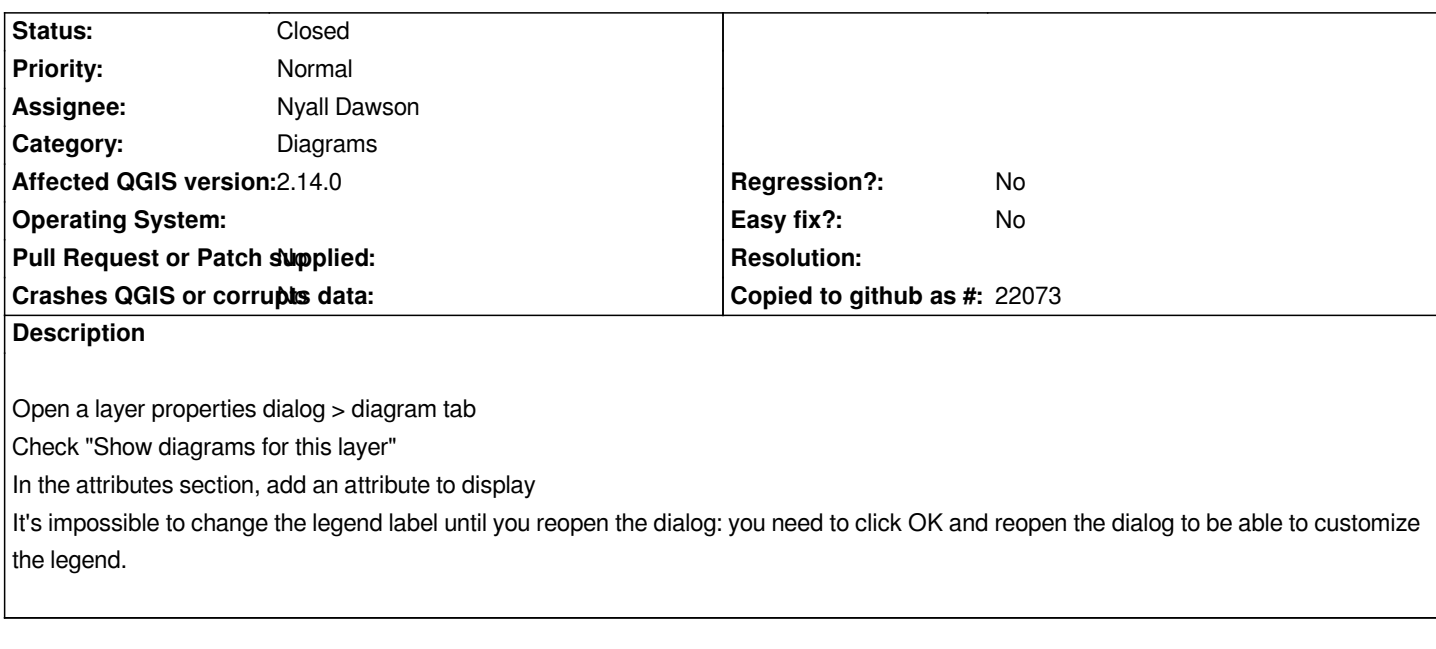

**Associated revisions**

**Revision b8bce97c - 2016-01-07 06:23 AM - Nyall Dawson**

*Allow editing newly added diagram attributes (fix #14063)*

**Revision 8389b7f7 - 2016-03-10 12:42 AM - Nyall Dawson**

*Allow editing newly added diagram expression attributes (fix #14063)*

**Revision 602cfa19 - 2016-03-10 08:56 AM - Nyall Dawson**

*Allow editing newly added diagram expression attributes (fix #14063)*

*(cherry-picked from 8389b7f703694bf107ffaa85f5b4bda934e2391a)*

### **History**

#### **#1 - 2016-01-06 09:27 PM - Nyall Dawson**

*- Status changed from Open to Closed*

*Fixed in changeset commit:"b8bce97c1f2f089ece559a9501c7e4d83732aa7c".*

## **#2 - 2016-03-08 02:20 AM - Harrissou Santanna**

- *Affected QGIS version changed from 2.12.0 to 2.14.0*
- *Assignee set to Nyall Dawson*
- *Status changed from Closed to Reopened*

*The issue is still there if you use an expression on the added field.*

# **#3 - 2016-03-09 03:46 PM - Nyall Dawson**

*- Status changed from Reopened to Closed*

*Fixed in changeset commit:"8389b7f703694bf107ffaa85f5b4bda934e2391a".*